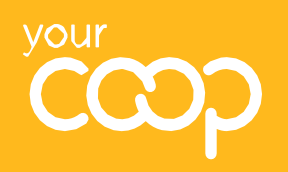

# Food: **how to redeem Share of the Profits vouchers**

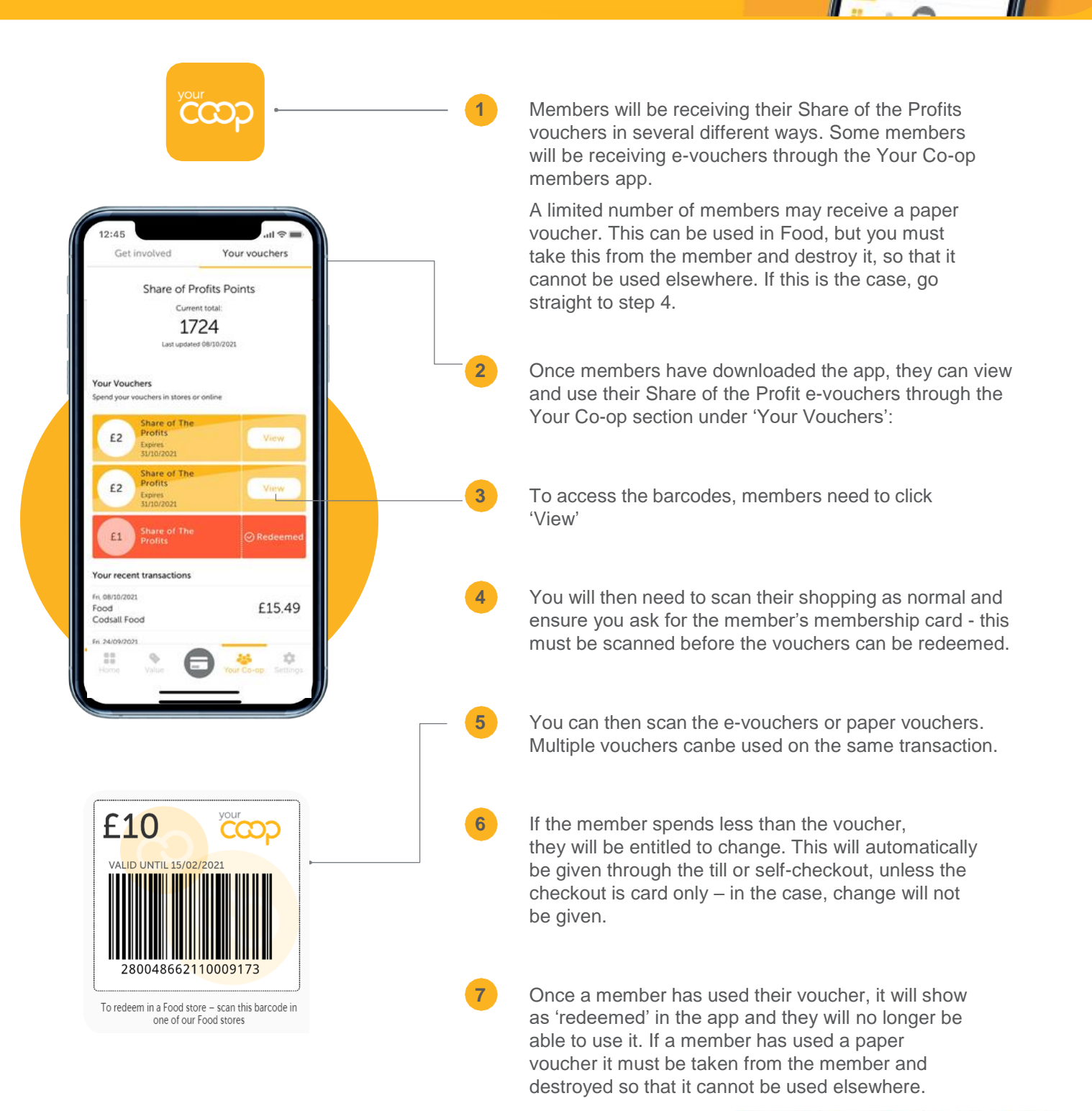

Share of

the Profits

# **Top tips for scanning**

- 1. When scanning the member's card or vouchers, use the handheld scanner rather than 3D fixed scanner where possible.
- 2. If you have to use the 3D fixed scanner, ensure there are no obstructions in the way and that the scanner is clean.
- 3. If your scanner doesn't work, ensure you raise an incident via Service Now.

### **What to do if the barcode does not scan**

If a barcode does not scan, you should first ask the member to increase the brightness on their phone and ensure the scanner is wiped clean. If it still won't scan, you can manually input the barcode numbers. Here is how to do this – please ensure you do not touch the member's phone:

#### **On tills**

- *1. Press 'Member Voucher'.*
- *2. The screen will show voucher tender – key in the barcode on the voucher and repeat for additional vouchers.*

#### **Self-checkout**

- *1. Ensure the member has scanned their membership card.*
- *2. Use the fob to open the supervisor functions.*
- *3. Click 'Payment'.*
- *4. 'Click 'Member Voucher – With Barcode' and enter the member barcode. Repeat for additional vouchers.*

## **Key changes in your group**

Please note that we are no longer exchanging cash for vouchers.

## **What to do if you cannot answer a member query**

Every effort should be made to answer member queries in store. If you are unable to answer a query in the first instance, please refer the question to a member of the Management Team.

If members then have any further questions, they should contact the Membership Team on **0800 435902** or **[member.communications@midcounties.coop](mailto:member.communications@midcounties.coop)**.

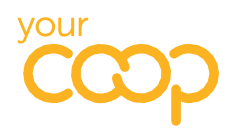